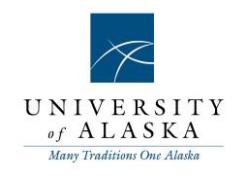

## Quick Reference Guide – Manage Applicants

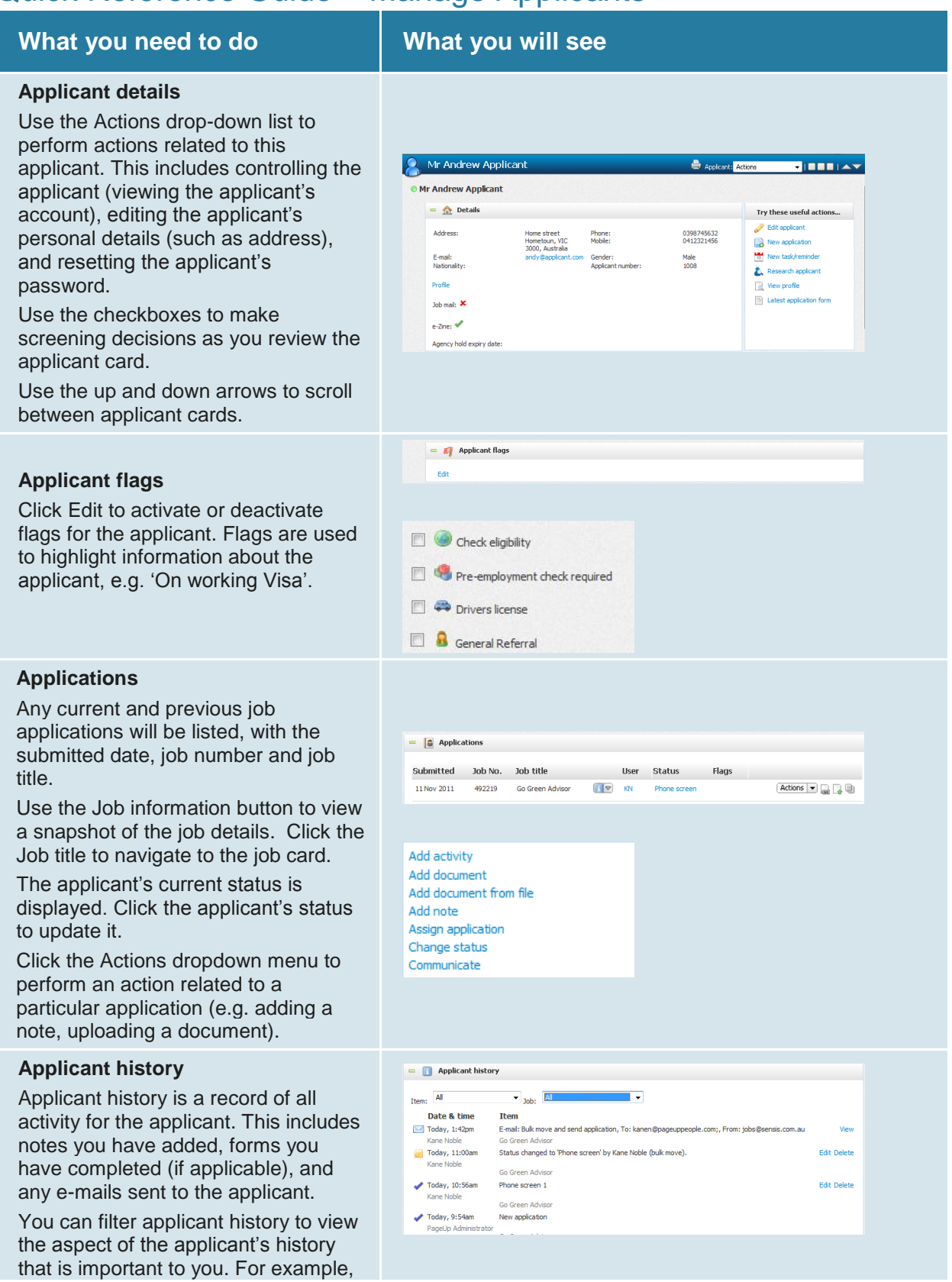

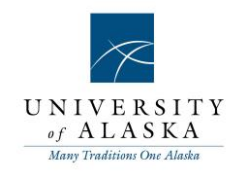

you may need to see all e-mails sent to the applicant (filer on Communication).

If the applicant has applied for multiple jobs, you can choose to filter Applicant history to only see the history relating to the job you are working on.

## **Edit categories**

The Categories to which the applicant belongs are displayed. Click the Edit link to add the applicant to or remove an applicant from a Category.

Categories can be given a rating from one to five using the Star icon.

**NOTE:** No meaning added to the start rating. You can assign any meaning you want. Ensure all users are made aware and use the same rating.

## **Talent pools**

The Talent pools to which the applicant belongs are displayed.

Click the Edit link to add the applicant to or remove an applicant from a Talent pool.

## **Resume**

The most recent applicant resume will display or be available through a link to the document.

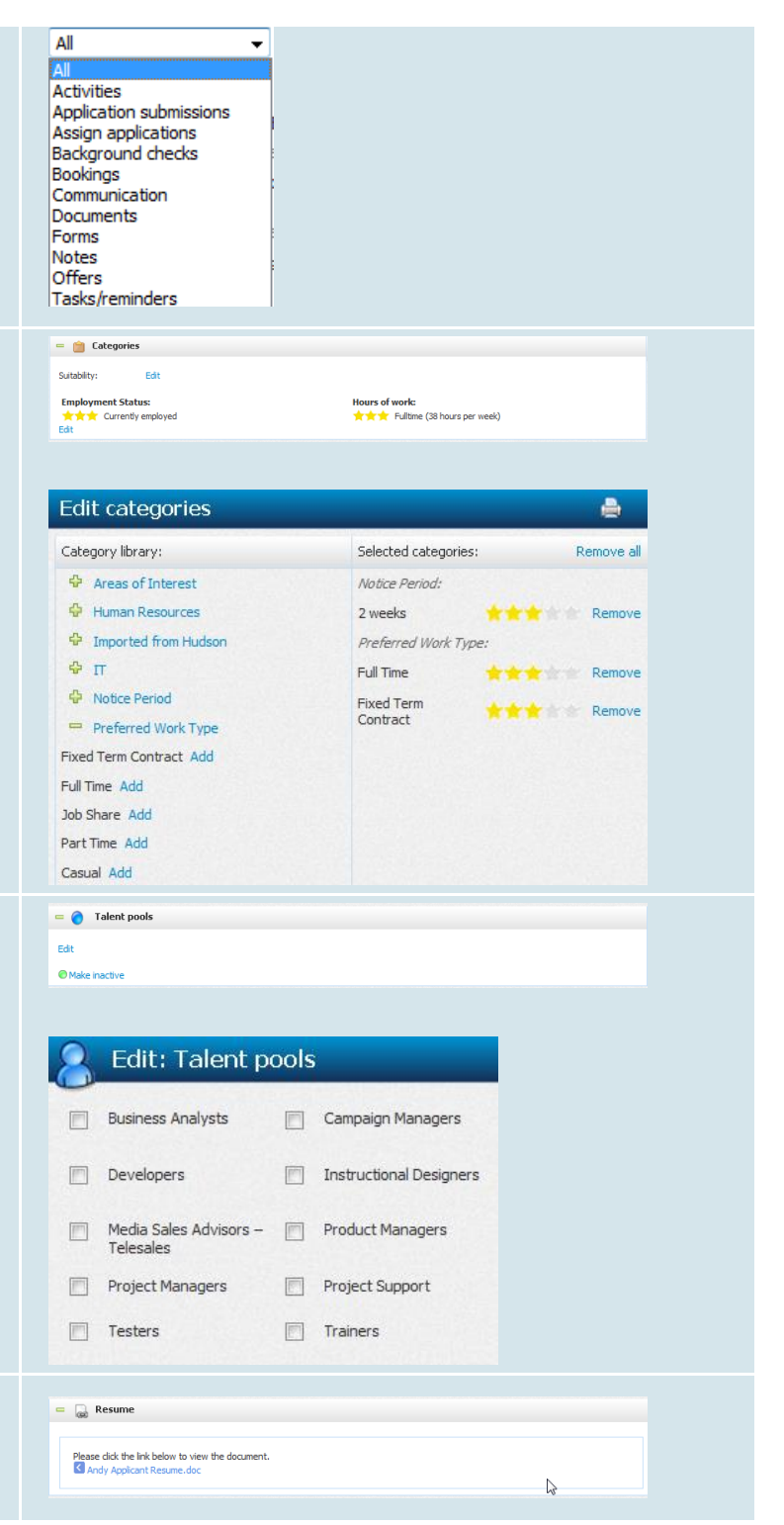